**Assignment start date:** 23rd of April 2015, 17:00 Assignment due date: 13<sup>th</sup> of May 2015, 23:59 **Project format:** 3 documents<sup>\*</sup> (the format is up to you) and 1 screenshot **Pass criteria:** You have to score minimum 1 point to be able to attend the exam. You can score maximum 25 points.

# **Problem description:**

In today's world, it is crucial that everyone involved in software development can test both manually and automatically. The purpose of the assignment is to exercise your skills in writing manual tests and automated tests too.

You will have to test, at system level and from a normal user's perspective, a few basic functionalities from Wikipedia, as detailed below.

The way you will write the manual tests is up to you. You can be as brief or detailed as you choose. However, test coverage of user scenarios will be a scoring criteria, therefore you need to find a good strategy to cover many test conditions with preferably as few tests as possible. Simple exhaustive testing (all possible combinations of all inputs and pre-requisites) is not in the scope of this project assignments.

After writing the manual tests, you will automate them using Selenium IDE – currently, the most used test automation tool in the world.

### **Pre-requisites**

For this project assignment, you will need to use Firefox web browser and install the "Selenium IDE" plugin:<http://release.seleniumhq.org/selenium-ide/2.9.0/selenium-ide-2.9.0.xpi>

You will use this plugin to create and run automated tests.

You can check if the installation has been successful in the Extensions of Firefox. You will also notice this icon in your browser toolbar:

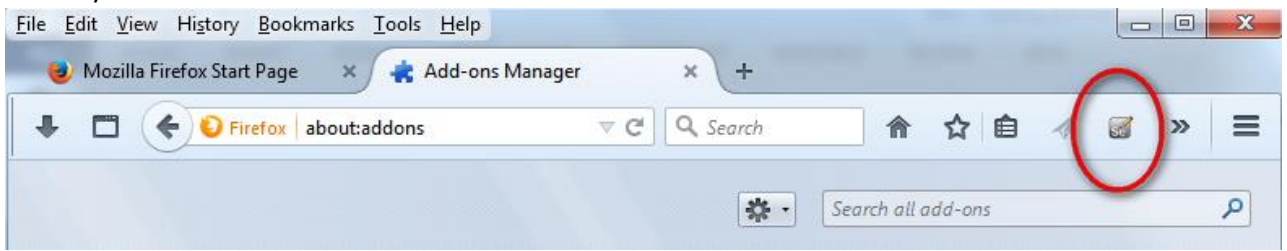

You will start Selenium by clicking on this icon. You will get a popup window that looks like this:

\*Note: if you prefer, for the automated tests you can deliver one test suite for each tested functionality: one for user account, one for login, one for preferences, one for logout. In this case, you have to provide screenshots with execution results for each of the test suites.

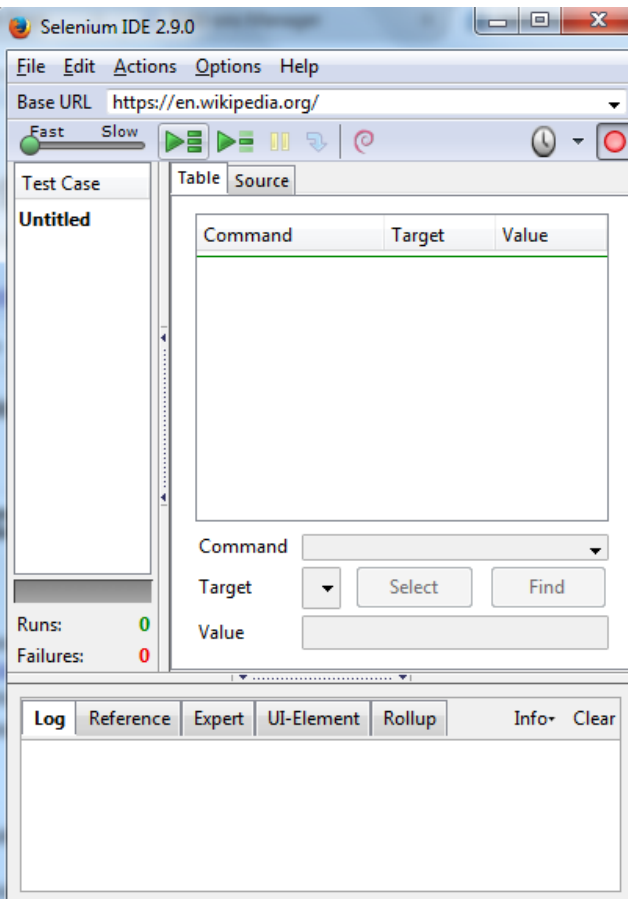

#### **Project requirement:**

Go to the main page of English Wikipedia (http://en.wikipedia.org/wiki/Main Page) and test the following functionality:

- Create a user account
- Login
- (after log in, inside the user's account) Preferences
- Logout

For each of the enumerated functionality:

- Write the manual test cases. Group the test cases into a test procedure. The test procedure should take into account the importance of tests. Besides this, you will have to find best way to group and order them for execution. Note that a test case has an initial state, sequence of steps and expected results. A brief

description of the test is encouraged. *(10 points)*

\*Note: if you prefer, for the automated tests you can deliver one test suite for each tested functionality: one for user account, one for login, one for preferences, one for logout. In this case, you have to provide screenshots with execution results for each of the test suites.

For each manual test case, create the corresponding automated test with the Selenium IDE plugin. Group the automated tests into an automated test script (in the same file\*), in prioritized order. This is called Test Suite in Selenium.*(10 points)*

# **Other project requirements** *(5 points):*

For each manual test you could not automate, provide a brief explanation: why test automation was not possible in this particular case.

# **Hand-over:**

For this assignment, you have to hand-over in Devilry 3 documents\* and one screenshot.

- The first document has to contain the manual tests procedure (the list with tests and expected results, in prioritized order).
- The second document has to contain the Selenium automated test suite (the file containing your test scripts, in prioritized order). The filetype of it is "file".
- The third document should contain the explanations regarding the manual tests who could not be automated.
- The screenshot of the execution result of the automated test script.

\*Note: if you prefer, for the automated tests you can deliver one test suite for each tested functionality: one for user account, one for login, one for preferences, one for logout. In this case, you have to provide screenshots with execution results for each of the test suites.